## Assignments on Brightspace **LAPTOP STUDENT**

- 1. Start on your course page.
- 2. Click the "Assignments" button at the top of the page.

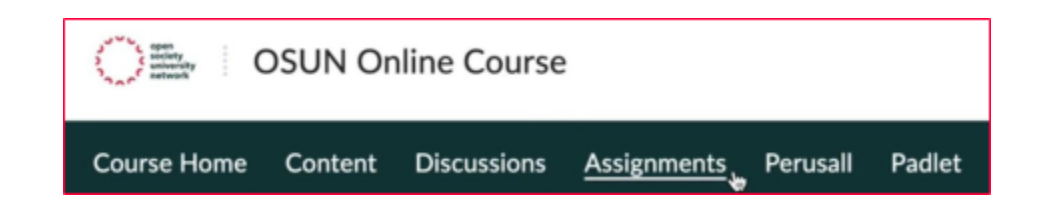

- 3. Choose your specific assignment and read the instructions.
- 4. Upload a PDF, audio or video. You can also add comments to the textbox.

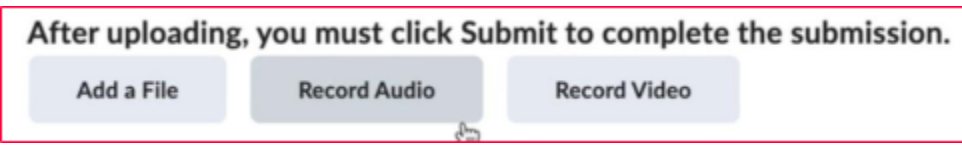

5. When satisfied with your assignment, click submit.

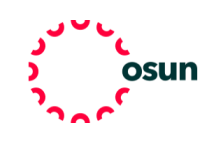